## **LOGIN INSTRUCTIONS**

- 1. Access the surveys at **www.ecsi.site/au/user/**
- 2. Enter the case -sensitive password **Ghj654** and click login.

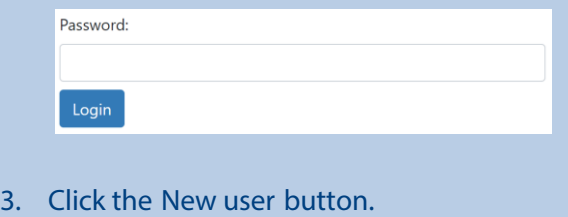

**New user** 

4. Enter yourschool's **Survey Access Code** 

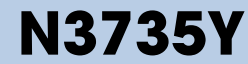

5. You are now logged in. Displayed on the screen is your unique **User-ID** and **Password** (casesensitive).

**Save this information** (write, print, or email it) to access the website at a later time.

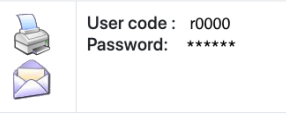

6. You will need to complete all 4 sections

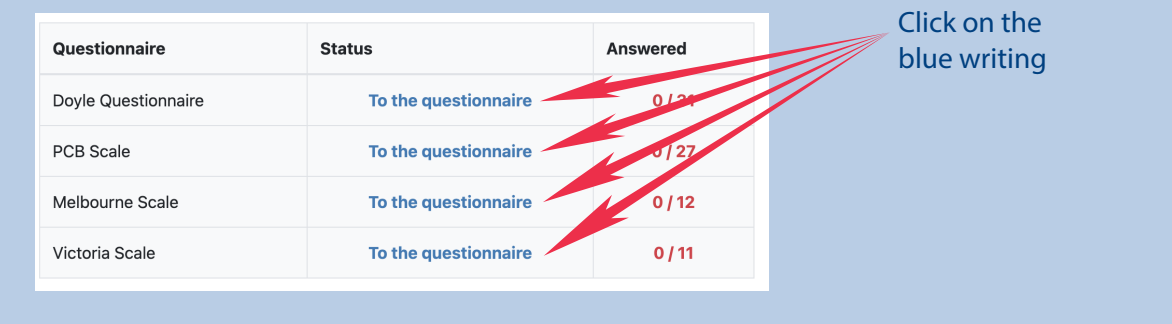